## Making an Invoice for Excess Money Advanced in Grain

Last Modified on 08/23/2024 8:01 am CDT

The following are steps to make an Invoice for excess money advanced to a Customer in Grain.

If an elevator advances more money to a Customer than the value of the delivered grain, the Customer may need to be invoiced for the difference.

In the Agvance Grain module, a Settlement is created and the *Advance* amount is visible.

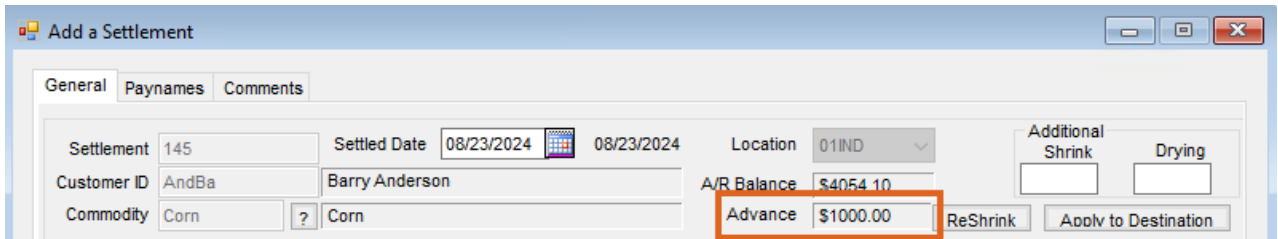

To create an Invoice and remove the*Advance* amount, follow these steps.

- 1. Add a Settlement with zero units settled by selecting **Direct In** to create a settlement line item.
- 2. Set the *To DPR* to *Priced* and **Save**.
- 3. Add it to the *Destination* grid.
- 4. Select a deduction using the*Advance* deduction and set it to*D*.
- 5. Select a deduction using the*A/R Payment* deduction and set it to*A*.
- 6. Both deductions should be for the remaining amount of the advance.
- 7. Apply the deductions to the destination.
- 8. Add a test *Check Number* and **Save**.

This will create an Invoice where it is possible to edit the comments and add additional comments to better communicate the nature of the Invoice.

**Note**: If making Invoices to cover used Advances is a normal practice, it may be beneficial to set up a Product that better conveys the message of *Invoiced Advanced Balance*. That Product should be a G/L Account override to the clearing account.

Also, create a Settlement Deduction named *AdvInv* (*Advance Invoiced*). Set it to default as *Addition*. G/L posting should be the clearing account used on the product. Set the deduction to *Make Invoice* and set the Invoice Product to be *Invoiced Advanced Balance*.

Use the procedure listed in the above steps.